## <span id="page-0-0"></span>Как посмотреть информацию о записях к врачам ребенка

## Пошаговое руководство

- 1. Выберите профиль ребенка (с помощью стрелочки рядом с Вашим именем вверху справа).
- 2. В главной форме портала или на боковой панели выберите раздел «Записи и обращения». В разделе отображаются записи на приём Вашего ребенка.

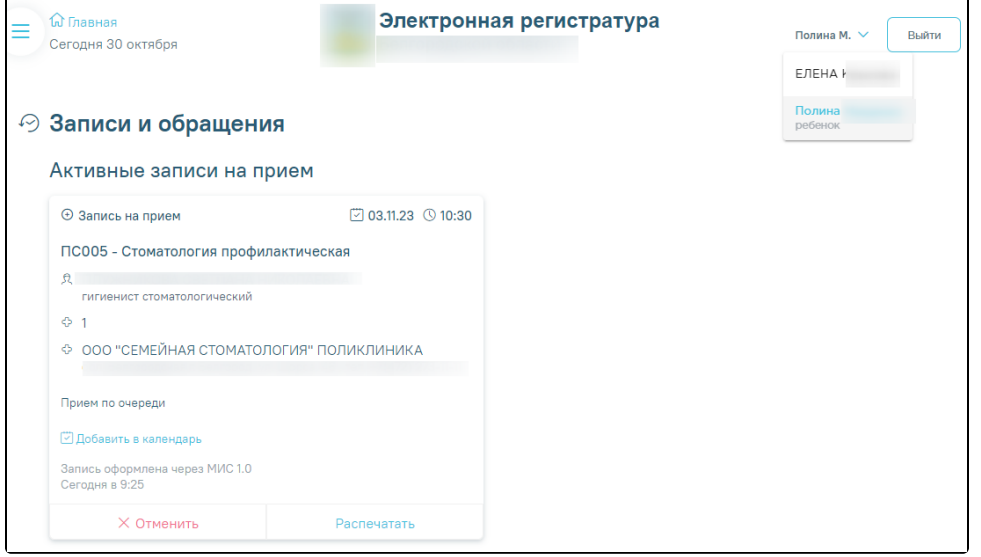

- 3. Если помимо записи на прием зарегистрированы вызов врача на дом или запись на профилактический осмотр, соответствующие записи располагаются на одноименных вкладках. На вкладке «Все» выводятся все типы записей.
- 4. В талоне отображается информация о лечебном учреждении, имени врача, его специализации, дате и времени приема, номере кабинета врача, дате оформления записи и источнике записи. Тип приема - «Прием пациента до 18 лет». Для получения напоминания о приёме запись можно добавить в календарь . Всю информацию можно отправить на печать нажатием кнопки «Распечатать».

## Связанные статьи

- [Как записаться на прием к врачу](https://confluence.softrust.ru/pages/viewpage.action?pageId=7406500)
- [Как записаться на диспансеризацию/профосмотр](https://confluence.softrust.ru/pages/viewpage.action?pageId=7406620)
- [Как посмотреть информацию о записях к врачам ребенка](#page-0-0)
- [Как записать ребенка на прием к врачу](https://confluence.softrust.ru/pages/viewpage.action?pageId=7406559)
- [Как записать на прием к врачу родственника/другого человека](https://confluence.softrust.ru/pages/viewpage.action?pageId=7406612)